## HOW TO LOOK UP A PROVIDER CODE

Go to the PNAM table in AFNS to scan for the Provider Name:

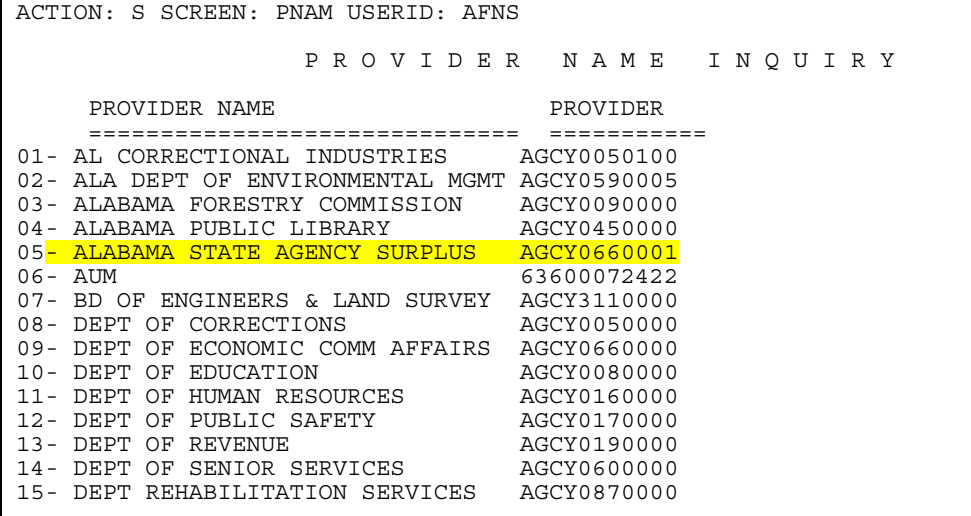

The PNAM table lists the records in alphabetical order. This will help in locating the correct provider code.

Now go to the PROV table in AFNS and scan for the first seven digits and press enter:

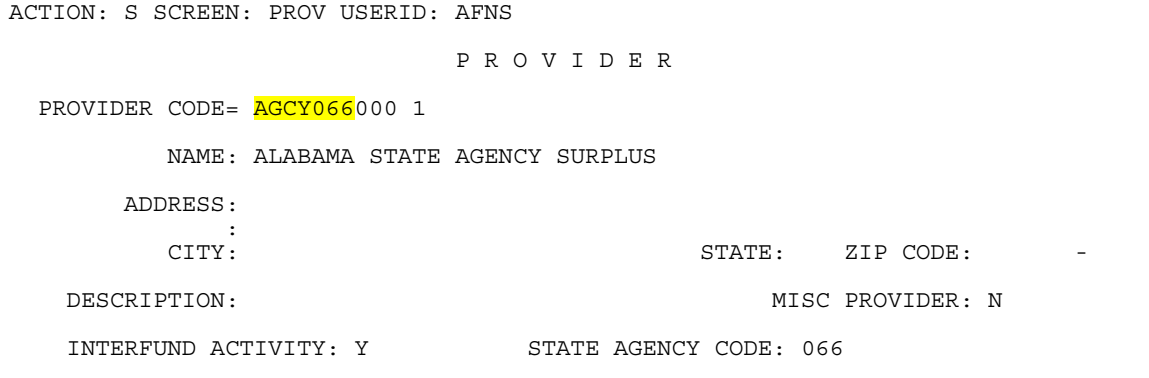

The PROV table lists the records in numeric order.

If the agency code is known, a partial scan can be used by entering the AGCY and the 3 digit agency code and press enter. This will display the first record and then you can press enter until the correct name appears. When you enter the provider code on the 'IN' transaction the provider code will not be separated as the picture shows above. All eleven digits of the Provider Code will need to be keyed on the IN transaction.